## **Logowanie do internetu DS UMCS**

- 1. Wejdź na stronę **www.dsnet.umcs.pl**.
- 2. Kliknij przycisk **Zaloguj jako użytkownik**.
- 3. Zaakceptuj **Regulamin** Sieci Komputerowej UMCS.

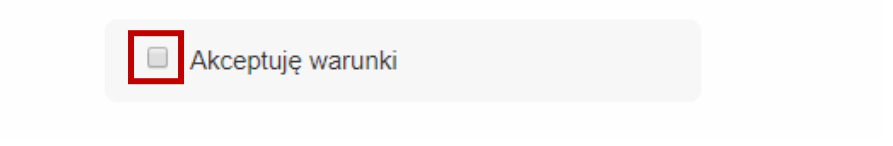

4. Wpisz w polu **Nazwa użytkownika (1)** numer swojej legitymacji studenckiej lub doktoranckiej (cyfry w polu "Numer albumu" zaznaczone kolorem czarnym), a w polu **Hasło (2)** podaj hasło, które wykorzystujesz w systemie USOS. Kliknij przycisk Kontynuuj **(3)**.

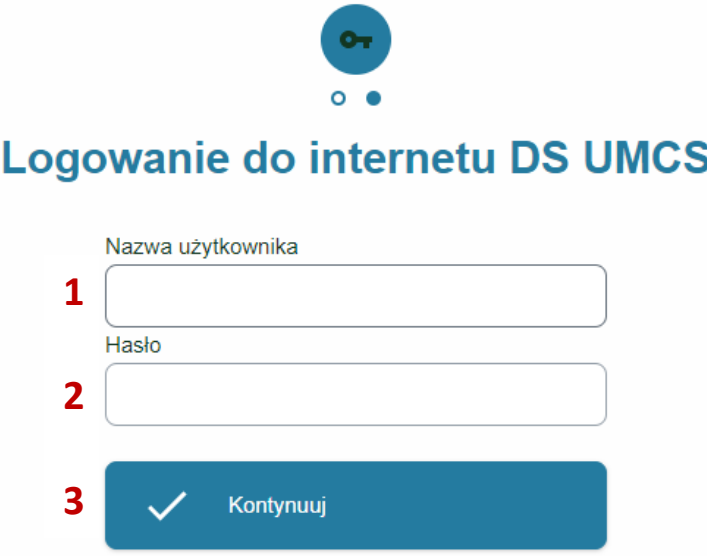

## **Ustawianie lub zmiana hasła**

Jeśli nie korzystałeś jeszcze z systemu USOS, nie pamiętasz lub chcesz zmienić swoje hasło:

- 1. Wejdź na stronę **[www.login.umcs.pl](http://www.login.umcs.pl/)**.
- 2. Kliknij przycisk **Ustaw nowe hasło** i postępuj zgodnie ze wskazówkami.

Jeżeli przy ustawianiu nowego hasła okaże się, że nie pamiętasz adresu e-mail, który podałeś podczas rekrutacji na studia lub straciłeś dostęp do swojego konta pocztowego, poproś dziekanat o zmianę swojego prywatnego adresu e-mail w systemie USOS.

## **Problemy z dostępem**

Jeśli, mimo wpisania poprawnych danych, nie możesz się zalogować, upewnij się:

 **Czy dokonałeś opłaty za internet?** Dostęp do internetu jest blokowany, gdy wpłata nie została dokonana lub nie wpłynęła na konto uczelni w wyznaczonym terminie. W drugim przypadku, dostęp do internetu jest przywracany po zaksięgowaniu należności.

 **Czy Twój komputer wykrywa sieć UMCS?** Jeżeli w ustawieniach sieci nie możesz odnaleźć sieci akademickiej UMCS, zgłoś się do pracownika akademika i zaczekaj na usunięcie awarii.

Pozostałe problemy z dostępem do strony [www.dsnet.umcs.pl](http://www.dsnet.umcs.pl/) i logowaniem do internetu możesz zgłaszać od poniedziałku do piątku w godz. 7.15-15.15 pod numerem telefonu: +48 (81) 537 61 67.